# NVR and IP Cameras Remote Network Setup

Once you have completed the <u>Local Network Setup</u>, you should have an internal IP address for your DVR.

The next step in the process is to forward ports pertaining to the DVR, so that you can see your cameras remotely.

We recommend that you follow the steps in our network tutorial located at <u>www.zmodo.com/network</u>. This video walks through using our network tutorial:

#### Forward DVR's Ports

1) Log in to your router by entering the gateway IP, such as 192.168.1.1, in to your browser window. Enter the login information for your router. If you cannot remember this, you can check the default username/password combinations for most routers at <a href="http://www.pcwintech.com/default-router-modem-passwords">http://www.pcwintech.com/default-router-modem-passwords</a>. If you are unable to locate this information, please contact your router manufacturer or Internet Service Provider.

2) Once you've logged in to your router, you will need to enter the Port Forwarding section of your router. There, you'll enter the IP address, protocols, and port numbers for your DVR.

**IP Address** = IP address in your DVR's Network Settings

**Protocol** = BOTH (TCP/UDP) OR TCP

**Service or Application Name** can be anything you wish, like DVR1 or DVR2

Page 1 / 12

(c) 2025 Jeremy Schultz <itmanager@eptco.com> | 2025-07-03 15:37

URL: https://kb.zmodo.com/index.php?action=artikel&cat=172&id=4&artlang=en

Create 1 rule per port number; Start and End Ports will be the same number

Here are the default ports for Zmodo units (last port # is the mobile port):

H9104, H9108, H9106, H9116: 80, 9000, 18004

**H9114, H9118**: 80, 5050, 6050, 7050

H9124, H9128, DR-SFN6: 80, 9000, 15961

H8000/H8100 series: 80, 7777, 8888

**Note**: If you are using a DSL internet service, you may need to use port 81 (instead of 80) as your web port. If so, be sure to change this in your DVR's network settings, and restart the unit. Once the port number is changed, you will need to use it when connecting to the unit (ie. <u>http://192.168.1.1</u> becomes <u>http://192.168.1.140:81</u>)

3)Below are screenshot samples of common router's Port Forwarding sections. Please note that exact locations may differ depending on your router's model. If your model is not listed, try looking through Advanced, Firewall, or Forwarding sections in your router to find the exact location.

| Applications<br>& Gaming |              | Wireless-G Broadband Router wats+a |      |                  |           |                      |                           |                                        |                  |  |  |
|--------------------------|--------------|------------------------------------|------|------------------|-----------|----------------------|---------------------------|----------------------------------------|------------------|--|--|
|                          | Setup        | Wire                               | 199  | Securi           |           | Lccose<br>strictione | Applications<br>& Gerning | Administration                         | 526019           |  |  |
|                          | Port Range F | lange Forward                      |      | Art Triggering 1 |           | DHZ I                | 6v5                       |                                        |                  |  |  |
| Port Range Forward       |              |                                    |      |                  |           |                      |                           | Port Range Fee                         | warding:         |  |  |
|                          |              |                                    |      | Per              | t Range   |                      |                           | Certain explicate<br>to open specific  |                  |  |  |
|                          | Application  | Ste                                | 71   | End              | Professel | IP Askdresse         | Enable                    | for 8 to function<br>Examples of the   | correctly.       |  |  |
|                          |              | Û                                  | 10   | Ú.               | Both 💌    | 152.168.10.0         |                           | include servers<br>online games .Vi    | dien a request   |  |  |
|                          |              | 0                                  | 12   | 0                | Both 💌    | 132.168.10.0         |                           | for a certain por<br>the internet, the | router will rout |  |  |
|                          |              | 0                                  | 10   | 0                | Both 💌    | 152.168.10.0         |                           | the data to the c<br>specify. Due to a | security         |  |  |
|                          |              | Ù                                  | 10   | Û.               | Both 💌    | 152.168.10           |                           | port for working<br>ports you are us   | to only those    |  |  |
|                          |              | 0                                  | 11   | 0                | Both 💌    | 192 168 10 0         |                           | uncheck the Enk                        | while checkbox   |  |  |
|                          |              | 0                                  | 11   | 0                | Both 🖂    | 182 160 10 0         |                           | More                                   |                  |  |  |
|                          |              | 0                                  | to . | 0                | Both 💌    | 192.168.10           |                           |                                        |                  |  |  |
|                          |              | 0                                  | 10   | 0                | Both 💌    | 112.168.10           |                           |                                        |                  |  |  |
|                          |              | Û.                                 | 10   | Ú.               | Both M    | 152.168.10.0         |                           |                                        |                  |  |  |
|                          |              | (A                                 | -    | DA I             |           | 100.00               |                           |                                        |                  |  |  |

In Linksys routers, you will typically enter Applications & Gaming, then Port Range Forward. Exact names/places will differ depending on model. Be sure to create forward 1 port range per line, and check the 'Enable' box at the end of the line, then save changes.

Netgear

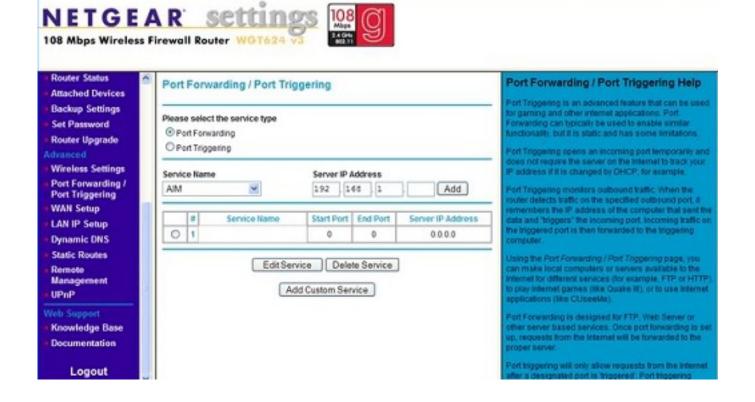

In Netgear routers, you will typically look under Advanced for Port Forwarding/Triggering. Select Port Forwarding as your service type. Then, select 'Add Custom Service' for each port you forward.

**D-Link** 

| Product: DSL-27408     |                                   |                                     |                            |                        | Firmware Version: EU_5.17                        |  |  |  |  |
|------------------------|-----------------------------------|-------------------------------------|----------------------------|------------------------|--------------------------------------------------|--|--|--|--|
| D-Lin                  | ĸ                                 |                                     |                            |                        |                                                  |  |  |  |  |
| DSL-27408              | SETUP                             | ADVANCED                            | MAINTENANCE                | STATUS                 | HELP                                             |  |  |  |  |
| Port Forwarding        | PORT FORWARDING                   |                                     |                            |                        | Helpful Hints                                    |  |  |  |  |
| Application Rules      | This is the ability to open ports | in your router and re-dires         | t data through those ports | to a single PC on your | Check the Application<br>Name drop down menu for |  |  |  |  |
| QoS Setup              | network.                          |                                     |                            |                        | a list of predefined<br>applications. If not you |  |  |  |  |
| Outbound Pilter        | PORT FORWARDING R                 | PORT FORWARDING RULES CONFIGURATION |                            |                        |                                                  |  |  |  |  |
| Inbound Filter         | Remaining number of rules         | newrule.<br>More                    |                            |                        |                                                  |  |  |  |  |
| Wireless Filter        |                                   |                                     |                            |                        | PTORC                                            |  |  |  |  |
| DNS Setup              | Name                              |                                     | External Port<br>TCP       | Internal Port<br>TCP   |                                                  |  |  |  |  |
| Firewall & DMZ         |                                   | Application Name 💽                  |                            |                        |                                                  |  |  |  |  |
| Advanced Internet      | IP Address <<                     | Computer Name                       | UDP                        | UDP                    |                                                  |  |  |  |  |
| Advanced Wireless      |                                   |                                     | 1ii                        | 1                      |                                                  |  |  |  |  |
| Advanced LAN           | Use Interface: ppp                | ica_0/pppca0 <u>+</u>               |                            |                        |                                                  |  |  |  |  |
| SIMP Setup             |                                   | Add/Ap                              | sty                        |                        |                                                  |  |  |  |  |
| Remote Management      |                                   |                                     |                            |                        |                                                  |  |  |  |  |
| Routing Setup          | ACTIVE PORT FORWA                 | RDING RULES                         |                            |                        |                                                  |  |  |  |  |
| Wii-Fi Protected Setup | Name Address Extern               | al Port Internal Port               | Protocol WAN Into          | face Edit Remove       |                                                  |  |  |  |  |
| Logout                 | Address Externs                   | arrore internal Port                | Fratocos Prost Litter      | the Rendove            |                                                  |  |  |  |  |
| Street.                |                                   |                                     |                            |                        |                                                  |  |  |  |  |

For D-Link Routers, you will enter Advanced, then Port Forwarding. Click 'Add/Apply' when you have finished each rule.

Belkin

| BELKIN                                                |      | Route     | er Setup Utility                  | r Hor        | ne   Help   Log | out Internet Status: Con                                  | nected       |
|-------------------------------------------------------|------|-----------|-----------------------------------|--------------|-----------------|-----------------------------------------------------------|--------------|
| LAN Setup<br>LAN Setiega<br>DHCP Cleet List           | Fire | This fund |                                   |              |                 | es such as a web server (p<br>) your internal network. Mo |              |
| Internet WAN<br>Connection Type<br>DNS<br>MAC Address | L    |           | Add Active World<br>Clear entry 1 | ls           | ly Changes      | Add Clear                                                 |              |
| Wireless                                              | l e  | Enable    | Description                       | Inbound port | Туре            | Private IP address                                        | Private part |
| Channel and SSID<br>Security                          | 1.   | 2         |                                   |              | BOTH .          |                                                           |              |
|                                                       | 2.   |           |                                   |              | BOTH -          | 192.168.2.                                                |              |
| Use as Access Point<br>MAC Address Control            | 3.   |           |                                   |              |                 | 192.168.2.                                                | -            |
| (newall                                               | 4.   |           |                                   |              | BOTH -          | 192.168.2.                                                | -            |
| Virtual Genera<br>Clevit IP Filters                   | 5.   |           |                                   |              |                 | 192.168.2.                                                |              |
| MAC Address Filtering                                 | 6.   |           |                                   |              | BOTH .          | 192.160.2.                                                | -            |
| DHZ<br>DONS                                           | 7.   | 0         |                                   | -            | BOTH .          | 192.168.2.                                                | -            |
| italiki Ping Blocking                                 | a.   | 11        |                                   |              | BOTH .          | 192.168.2.                                                |              |
|                                                       | 9.   | 1         |                                   |              | BOTH .          | 192.168.2.                                                | -            |
| tilities                                              |      |           |                                   |              |                 |                                                           |              |

For Belkin routers, access port fowarding under Firewall, Virtual Servers. Be sure to check the 'Enable' box, then hit the 'Set' button, and save your changes.

#### 2-Wire

For 2-Wire modems, enter Firewall, then Advanced Settings.

| Choose the computer that will host                                                                         |                 | hrough the firewall: | Laptop         | ~              |                               |
|----------------------------------------------------------------------------------------------------|-----------------|----------------------|----------------|----------------|-------------------------------|
| Maximum protection – Disallo                                                                               | w unsolicited i | inbound traffic.     |                |                |                               |
| <ul> <li>Allow individual application(s)<br/>Click ADD to add it to the Hoster</li> </ul>                  |                 |                      | ill be enabled | to pass throug | n the firewall to this comput |
| All applications                                                                                           | ~               | Hosted Applicatio    | ns:            |                |                               |
| Age of Empires<br>Age of Kings<br>Age of Wonders<br>Aliens vs Predator<br>Anarchy Online<br>Asheron's Call | Add<br>Remove   |                      |                |                |                               |

First, look for the DVR's IP address under (1) Select a computer. If you do not see the DVR's IP address here, you may need to go in to the DVR's Network Settings, and set the DVR to DHCP (instead of Static), then reboot the DVR. Once the unit reboots, check it's IP address in the Network Settings, then go back to your router to select the DVR from the list.

Next, you will need to click on "Add a new user-defined application", to come to the this new screen:

| Settings                       |                   |                                                                                        |                    |
|--------------------------------|-------------------|----------------------------------------------------------------------------------------|--------------------|
| Profile Name                   |                   |                                                                                        |                    |
| Enter a name for th            | e application pro | ofile that you are creati                                                              | ing.               |
| Application Name:              |                   |                                                                                        |                    |
|                                |                   |                                                                                        |                    |
| Definition                     |                   |                                                                                        |                    |
| ADD DEFINITION to              | add the definit   | ort(s) for this application<br>on to the Definition List<br>or both TCP and UDP        | st If the          |
| changes in addition to         | simple port forwa | oplication types require a<br>arding. If the application y<br>low, it is recommended t | rou are adding     |
| Protocol:                      | @ TCP             | C UDP                                                                                  |                    |
| Port (or Range):               | From:             | To:                                                                                    |                    |
| Protocol Timeout<br>(seconds): |                   | TCP default 8640<br>UDP default 600                                                    | 10                 |
| Map to Host Port               |                   | Default = the san<br>above.                                                            | ne port as defined |
| Application Type:              | None (Def         | ault)                                                                                  | •                  |
|                                | ADD DEFINITIO     | N                                                                                      |                    |
|                                |                   |                                                                                        |                    |

Create your rule, and click 'Add Definition'. Create a rule for each port. Then, click Back.

| Choose the computer the computer the Edit firewall settings for                                                                          |                                                   | ns through the firewall: Laptop M                                                                                                    |                             |
|----------------------------------------------------------------------------------------------------|---------------------------------------------------|----------------------------------------------------------------------------------------------------|-----------------------------|
| <ul> <li>Maximum protection</li> </ul>                                                                                                   | on – Disallow unsolicit                           | ted inbound traffic.                                                                                                    |                             |
|                                                                                                    | olication(s) – Choose<br>o the Hosted Application | the application(s) that will be enabled to pass through the instance of the through the terms of the terms of the terms of the terms of the terms of the terms of the terms of the terms of the terms of the terms of the terms of the terms of the terms of the terms of the terms of the terms of terms of terms of | he firewall to this compute |
| All application                                                                                                    | . 💌                                               | Hosted Applications:                                                                                                    |                             |
| Age of Empires<br>Age of Kings<br>Age of Wonders<br>Aliens vs Predator<br>Anarchy Online<br>Asheron's Call<br>Baldur's Gate<br>BattleCom | Add<br>Remove                                     | e                                                                                                    |                             |

When done, select each application you have created, and click 'Add', so that you see the desired applications in the Hosted Applications table. When finished, click 'Done' at the bottom of the screen.

#### Netopia

For Netopia routers, click on the Configure tab at the top of the page.

| Home                                             | Configure Troubles                                                                                                    | hoot Security Install                                                                                                    | Restart Help         |  |  |  |  |  |  |
|--------------------------------------------------|----------------------------------------------------------------------------------------------------|----------------------------------------------------------------------------------------------------|----------------------|--|--|--|--|--|--|
| notonia                                          | <u>Home</u> > Configure                                                                                                    |                                                                                                    | <u>^</u>             |  |  |  |  |  |  |
| netopia.<br>Duickstart<br>LAN<br>WAN<br>Advanced | <ol> <li>To make configuration changes, follow these steps:</li> <li>Make a change to a field or parameter.</li> <li>Click Submit. This change isn't permanent; you'll save it later. The Alert button (top right corner) appears.</li> <li>Make more changes, if desired.</li> <li>Click the Alert button. The Save Changes page appears.</li> <li>If your changes are validated, you can save them. If not, a descriptive message appears.</li> <li>Choose Save and Restart. The Gateway restarts with your changes.</li> </ol> |                                                                                                    |                      |  |  |  |  |  |  |
|                                                  | <u>Quickstart</u>                                                                                                    | For most users, Quickstart includes everything needed to configure a connect<br>Provider.                                                  | tion to your Service |  |  |  |  |  |  |
|                                                  | LAN                                                                                                    | Configuration options for the Local Area Network side of the Galeway.                                                                      |                      |  |  |  |  |  |  |
|                                                  | WAN                                                                                                    | Configuration options for the Wide Area Network connection on the Gateway.                                                                 |                      |  |  |  |  |  |  |
|                                                  | <u>Advanced</u>                                                                                                    | Advanced configuration options for the Gateway. Consult the user documentation or h<br>before changing any of these configuration options. |                      |  |  |  |  |  |  |
|                                                  |                                                                                                    | © 2005 Netopla, Inc.                                                                                                    |                      |  |  |  |  |  |  |

#### Next, click on Advanced.

| Configure Troubleshoot Se   | curity Install                                                                                                    | Restart                                                                                                    | Help                                                                                                    |
|-----------------------------|----------------------------------------------------------------------------------------------------|----------------------------------------------------------------------------------------------------|----------------------------------------------------------------------------------------------------|
| Home > Configure > Advanced |                                                                                                    |                                                                                                    | aaa                                                                                                    |
|                             | Network Configuration                                                                                                    |                                                                                                    |                                                                                                    |
| IP Static Routes            | Build IP static route table                                                                                                    |                                                                                                    |                                                                                                    |
| IP Static ARP               | Build IP static ARP table                                                                                                    |                                                                                                    |                                                                                                    |
|                             | NAT                                                                                                    |                                                                                                    |                                                                                                    |
| Pinholes                    | Set up pinholes through NAT                                                                                                    |                                                                                                    |                                                                                                    |
| IPMaps                      | Set up NAT one-to-one IP address mappings                                                                                                    |                                                                                                    |                                                                                                    |
| Default Server              | Set up NAT default server options                                                                                                    | E MAR                                                                                                    |                                                                                                    |
| NAT Table Monitoring        | Set up NAT Table Monitoring options                                                                                                    |                                                                                                    |                                                                                                    |
|                             | Services                                                                                                    | 100000                                                                                                    |                                                                                                    |
| Differentiated Services     | Set up Differentiated Service options                                                                                                    |                                                                                                    |                                                                                                    |
| DNS                         | Set up DNS options                                                                                                    |                                                                                                    |                                                                                                    |
| DHCP Server                 | Set up DHCP server and relay-agent options                                                                                                    | - Contractor                                                                                                    |                                                                                                    |
| RADIUS Server               | Set up RADIUS server options                                                                                                    |                                                                                                    |                                                                                                    |
| SNMP                        | Set up SNMP community, trap and system group options                                                                                                    | then all                                                                                                    |                                                                                                    |
| IGMP                        | Set up IGMP options                                                                                                    |                                                                                                    |                                                                                                    |
| Access Control              | Set up Access Control                                                                                                    |                                                                                                    |                                                                                                    |
| UPnP                        | Enable or disable Universal Plug'n Play                                                                                                    |                                                                                                    |                                                                                                    |
| LAN Management (TR-0        | 64) Enable or disable DSL Forum LAN-Side DSL CPE Configuration                                                                                                    | services                                                                                                    |                                                                                                    |
| Ethernet Bridge             | Set up ethernet MAC bridge                                                                                                    | No.                                                                                                    |                                                                                                    |
|                             | Miscellaneous                                                                                                    |                                                                                                    |                                                                                                    |
|                             | Home  Configure  Advanced  P Static Routes P Static ARP  Pinholes Pinholes | Network Configuration           IP Static Routes         Build IP static route table           IP Static ARP         Build IP static ARP table           IP Static ARP         Build IP static ARP table           NAT           Pinholes         Set up pinholes through NAT           IPMaps         Set up NAT one-to-one IP address mappings           Default Server         Set up NAT default server options           NAT Table Monitoring         Set up NAT Table Monitoring options           NAT Table Monitoring         Set up Differentiated Service options           Differentiated Services         Set up DIfferentiated Service options           DNS         Set up DNS options           DHCP Server         Set up DHCP server and relay-agent options           RADIUS Server         Set up SNMP community, trap and system group options           IGMP         Set up IGMP options           Access Control         Set up Access Control           UPnP         Enable or disable Universal Plug'n'Play           LAN Management (TR-064)         Enable or disable DSL Forum LAN-Side DSL CPE Configuration           Ethernet Bridge         Set up thermet MAC bridge | Configure > Advanced           Network Configuration           IP_Static Routes         Build IP static route table           IP_Static ARP         Build IP static ARP table           NAT           Pinholes           Set up pinholes through NAT           IPMaps         Set up INAT one-to-one IP address mappings           Default Server         Set up NAT default server options           NAT Table Monitoring options           Default Server           Set up NAT default server options           NAT Table Monitoring options           Differentiated Services           Differentiated Services           Differentiated Service options           OINS         Set up DNCP server and relay-agent options           OINS         Set up DHCP server and relay-agent options           OINS         Set up DHCP server and relay-agent options           SIMP         Set up SNMP community, trap and system group options           SIMP         Set up SNMP community, trap and system group options           Access Control         UPnP |

Page 10 / 12

(c) 2025 Jeremy Schultz <itmanager@eptco.com> | 2025-07-03 15:37

URL: https://kb.zmodo.com/index.php?action=artikel&cat=172&id=4&artlang=en

From the Advanced menu, click on Pinholes.

| Home       | Configure | Troubleshoot      | Security         | Insta   | ill in the second second second second second second second second second second second second second second se |   | Restart | Help |
|------------|-----------|-------------------|------------------|---------|----------------------------------------------------------------------------------------------------|---|---------|------|
| toute      | Home Cor  | nfigure > Advance | ed > Pinholes    | į > Edi | t Pinhole                                                                                                    |   |         |      |
| netopia.   |           |                   | P                | inhol   | e Entry                                                                                                    |   |         |      |
| Quickstart |           | F                 | Pinhole Name     | • [     |                                                                                                    |   |         |      |
| LAN<br>WAN |           | F                 | Protocol Selec   | at (    | TCP 🛟                                                                                                    |   |         |      |
| Advanced   |           | E                 | External Port \$ | Start   | 0                                                                                                    |   |         |      |
|            |           | E                 | External Port E  | End     | 0                                                                                                    |   |         |      |
|            |           | li i              | nternal IP Add   | dress   | 192.168.1.0                                                                                                    |   |         |      |
|            |           | li i              | nternal Port     | [       | 0                                                                                                    |   |         |      |
|            |           |                   |                  | Sub     | omit                                                                                                    |   |         |      |
|            |           |                   |                  |         |                                                                                                    | - |         |      |

Create your rule, then hit 'Submit', and repeat for each port. When you have completed, click on the yellow triangle with an '!' inside (located at the top righthand corner) to save your changes.

#### **Checking Your Connection**

4) Once you have forwarded all ports necessary for your DVR, you'll want to check and make sure each of these ports was successfully opened. To check this, go to <a href="http://www.yougetsignal.com/tools/open-ports/">http://www.yougetsignal.com/tools/open-ports/</a>

Here, you will see fields for **Remote Address** and **Port Number**.

To check that your ports are open, enter each port you've forwarded (one at a time) in to the Port Number field, and click 'Check'.

If you see a green flag, and a statement "Port X is open on XXX.XXX.XXX.XXX", you have fowarded your ports correctly. You are now able to view your DVR remotely.

If you see a red flag, the port is not open. Go back in to your router, and double check at all information is correct. In some cases, a port may be blocked by your ISP. To find out why, or to request it opened, please contact your ISP.

**Important**: The Remote Address that you see is **your DVR's external IP address**. This is the address that you will use to access your DVR from a different computer. Write this down!! And remember, ActiveX settings must be changed on each new computer that you are viewing from before you'll be able to bring your DVR up.

Unique solution ID: #1003 Author: Jamie Alksnis Last update: 2014-10-01 15:41